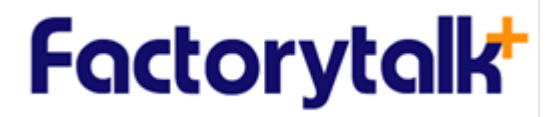

12th Floor, Liberty Square 287 Silom Rd., Silom, Bangrak Bangkok 10500, Thailand Tel. +66 2 6304525 Fax +66 2 6304527 www.factory-talk.com

**ค ่มือการใช้งาน โปรแกรม**

# **docuBridge 23.2**

**สําหรับ เจ้าหน้าทีผ่ ู ้ตรวจประเมิน และผ ้เชี่ ยวชาญู**

### สารบัญ

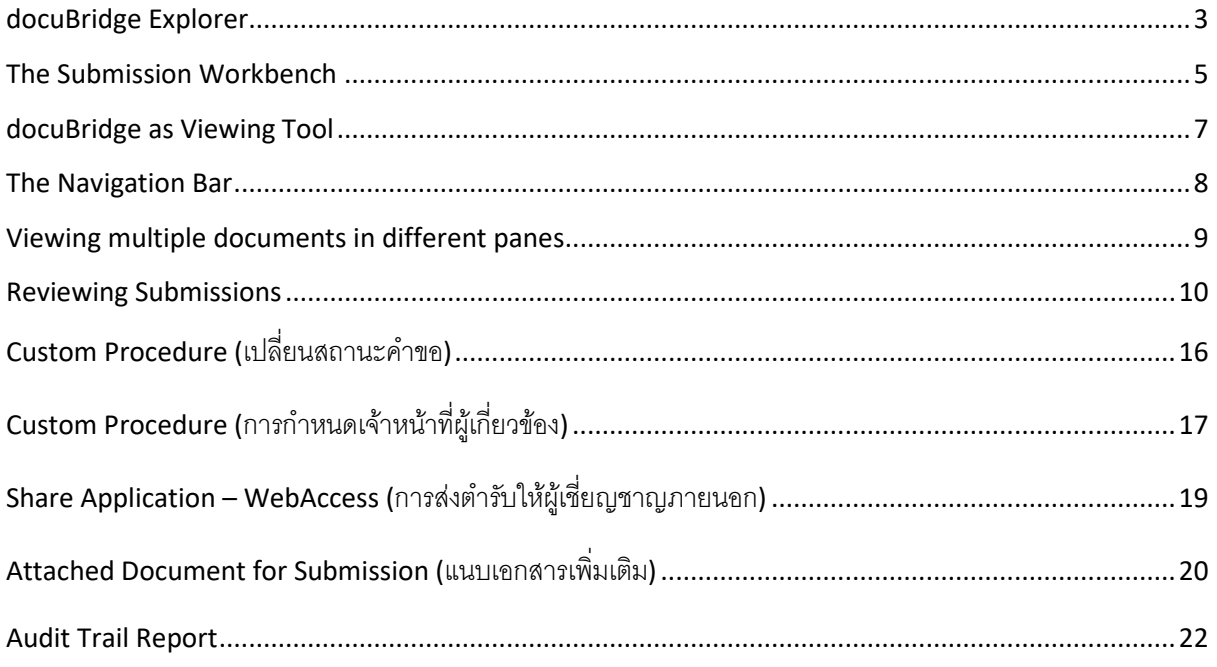

#### <span id="page-2-0"></span>**docuBridge Explorer**

วิธีการค้นหาเอกสารและตํารับ

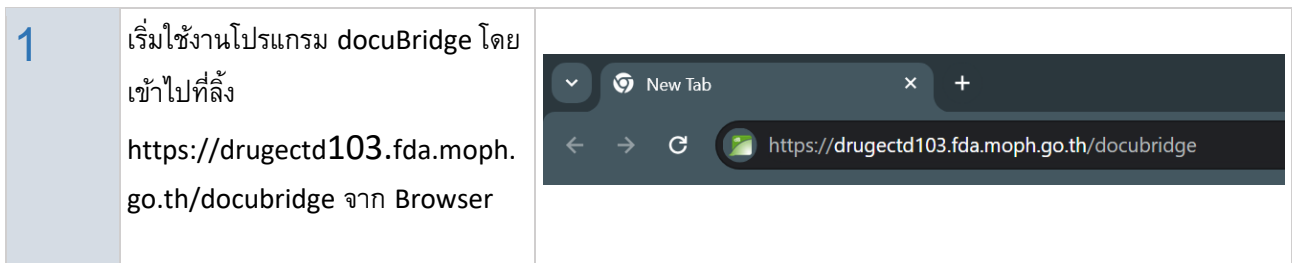

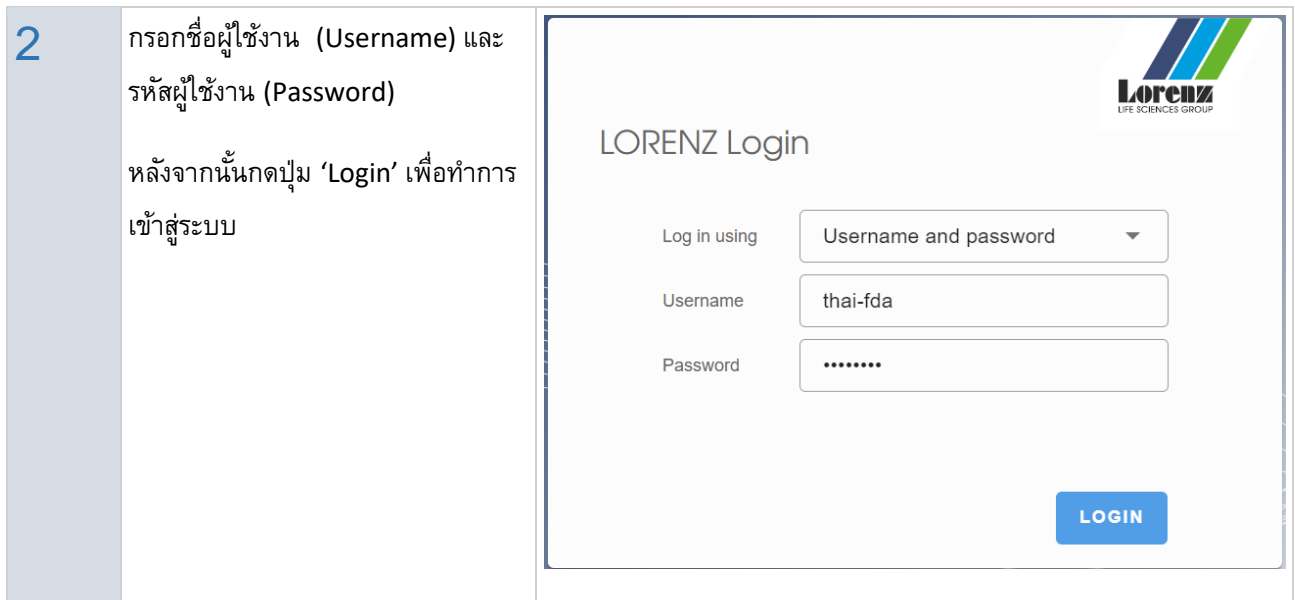

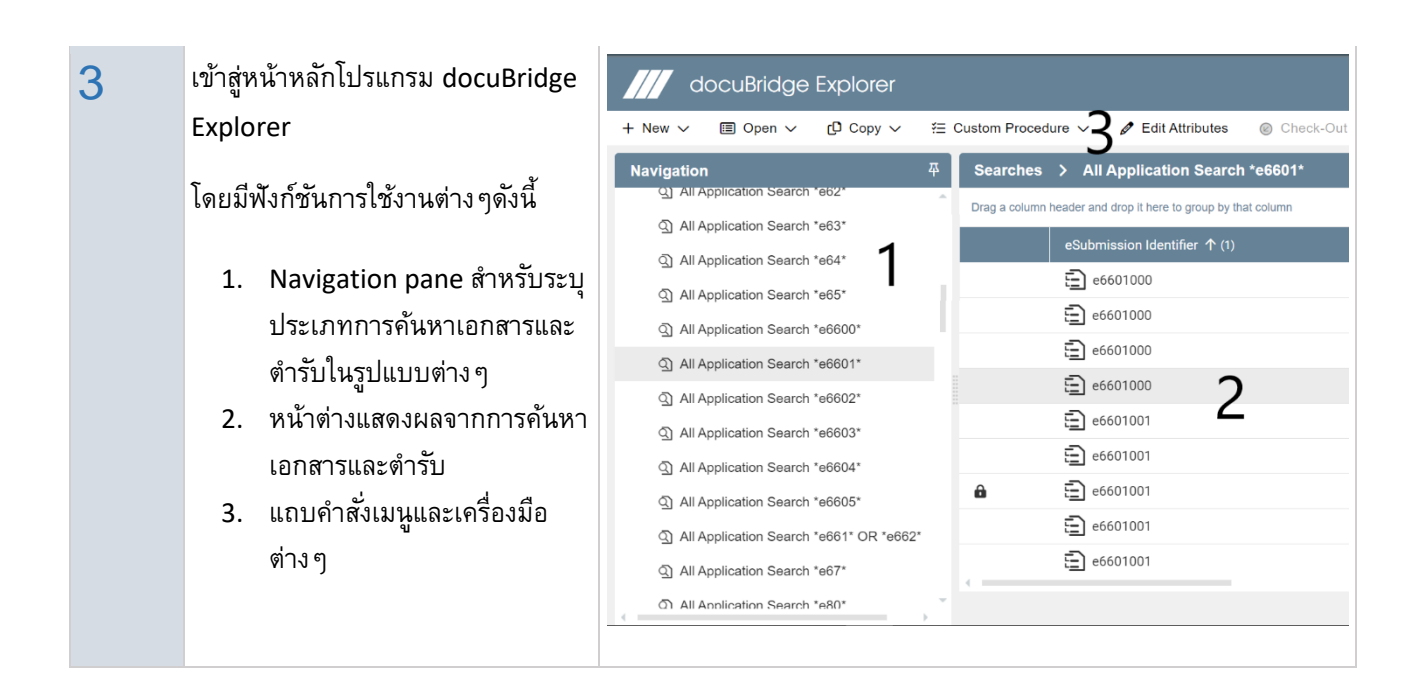

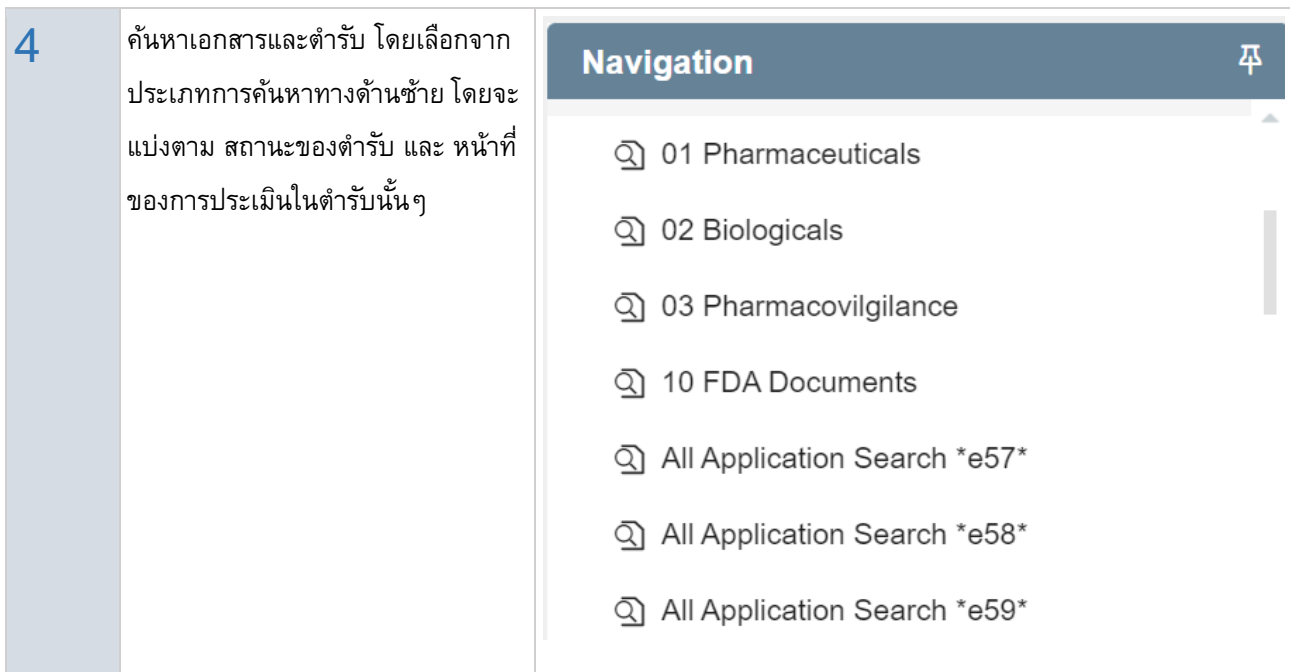

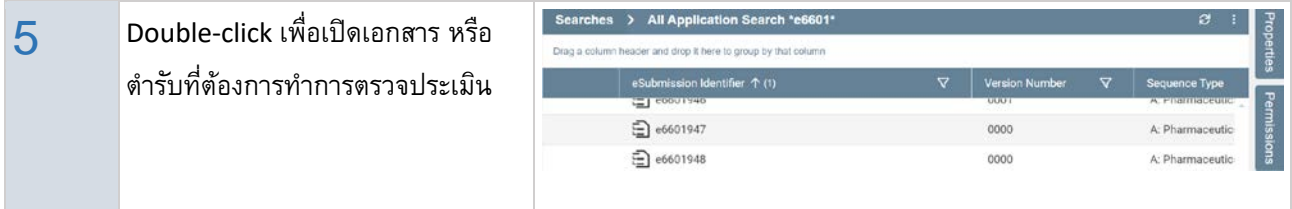

#### <span id="page-4-0"></span>**The Submission Workbench**

วิธีการเปิ ดเอกสารในตํารับ

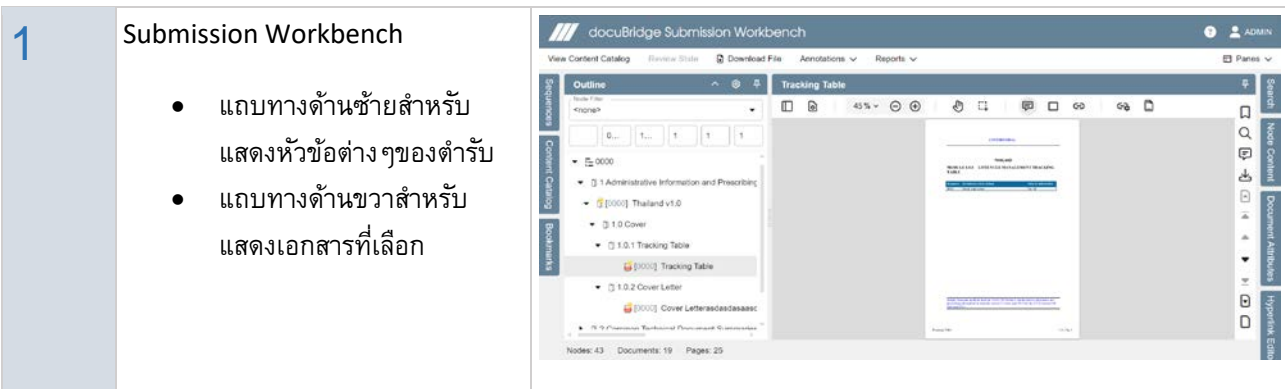

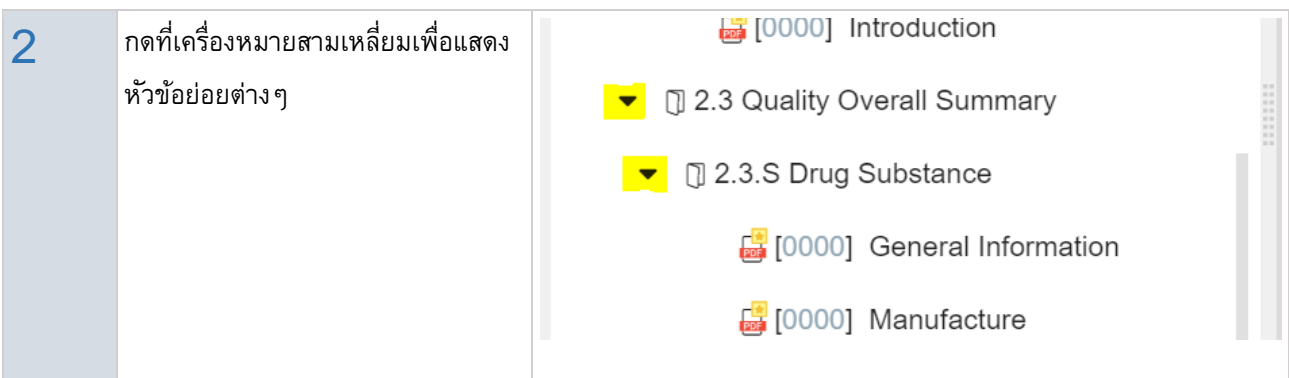

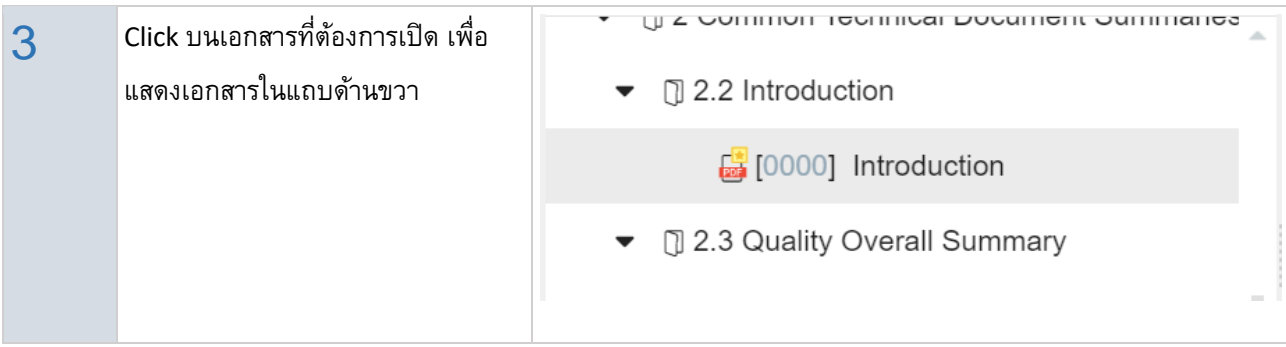

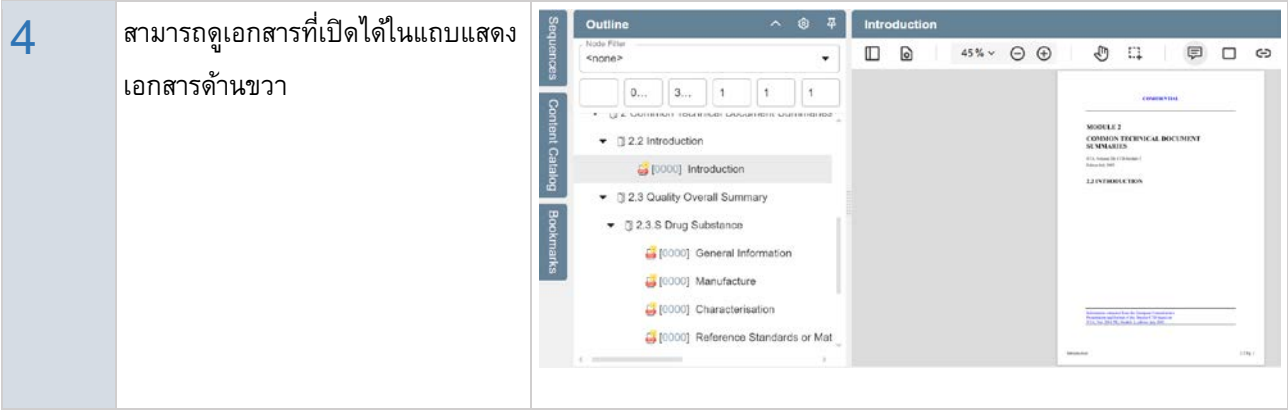

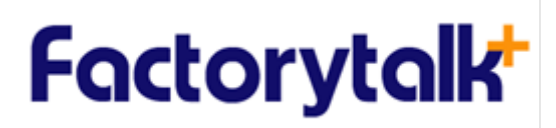

### <span id="page-6-0"></span>**docuBridge as Viewing Tool**

เครื่องมือต่างๆสําหรับการปรับหน้าจอ

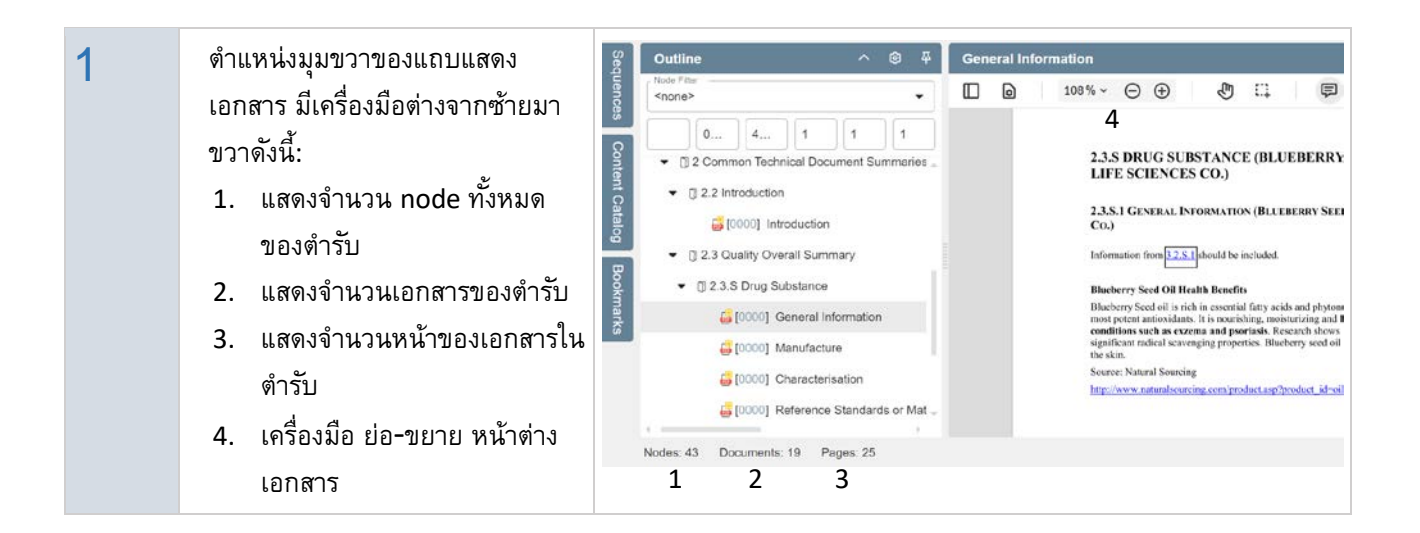

 $2$  แถบ Delta Slider สำหรับ ปรับการ แสดงเอกสารในตำรับ ระหว่าง แบบ ปกติและแบบเฉพาะเอกสารที่มีการ เปลี่ยนแปลง

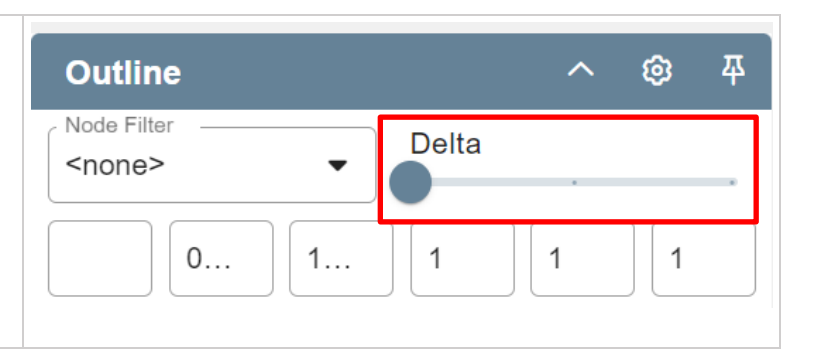

### <span id="page-7-0"></span>**The Navigation Bar**

ปุ่ มและเครื่องมือต่างๆสําหรับการเปิดดูเอกสารในตํารับ

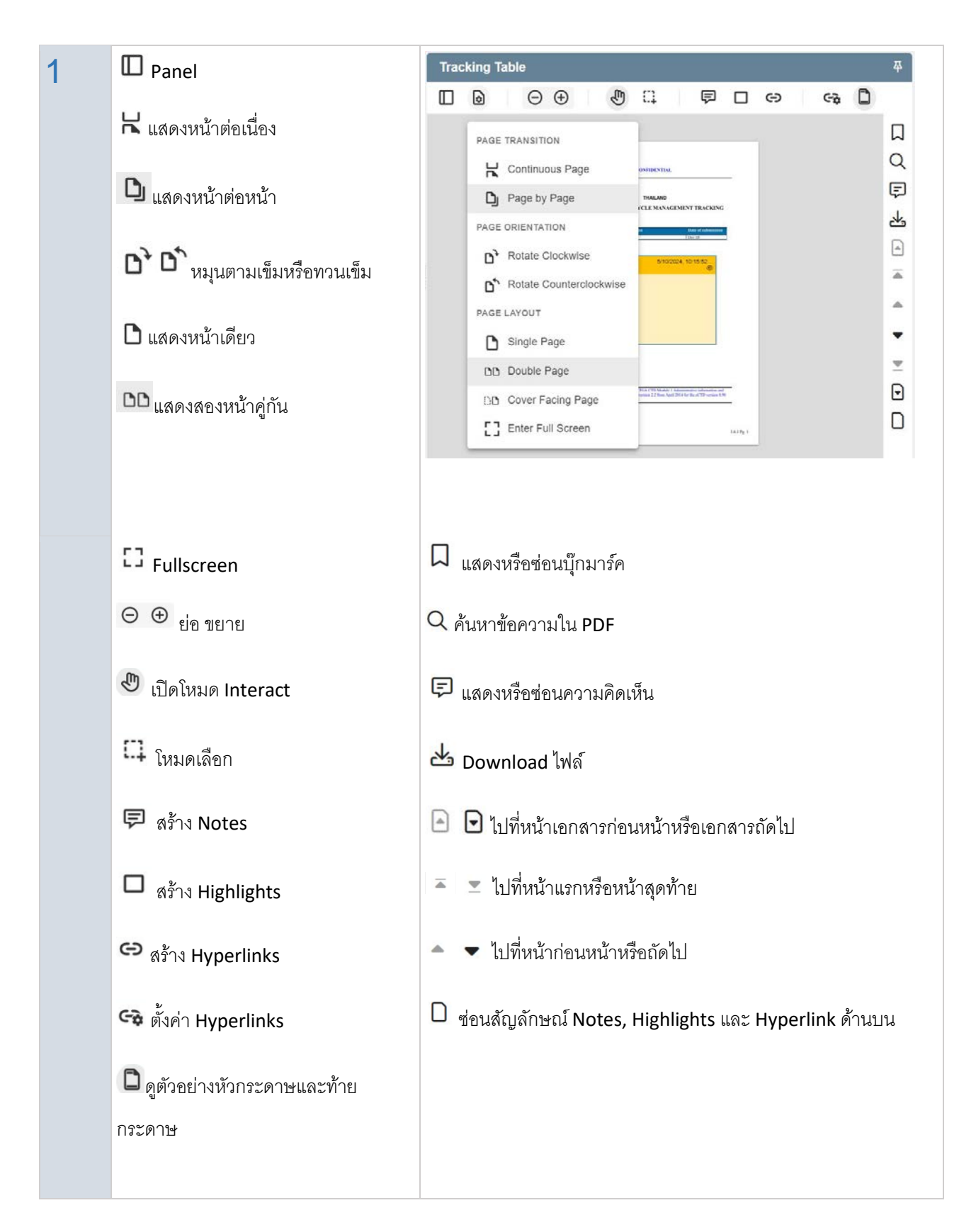

### <span id="page-8-0"></span>**Viewing multiple documents in different panes**

การเปิ ดเอกสารหลายหน้าต่างพร้อมกัน

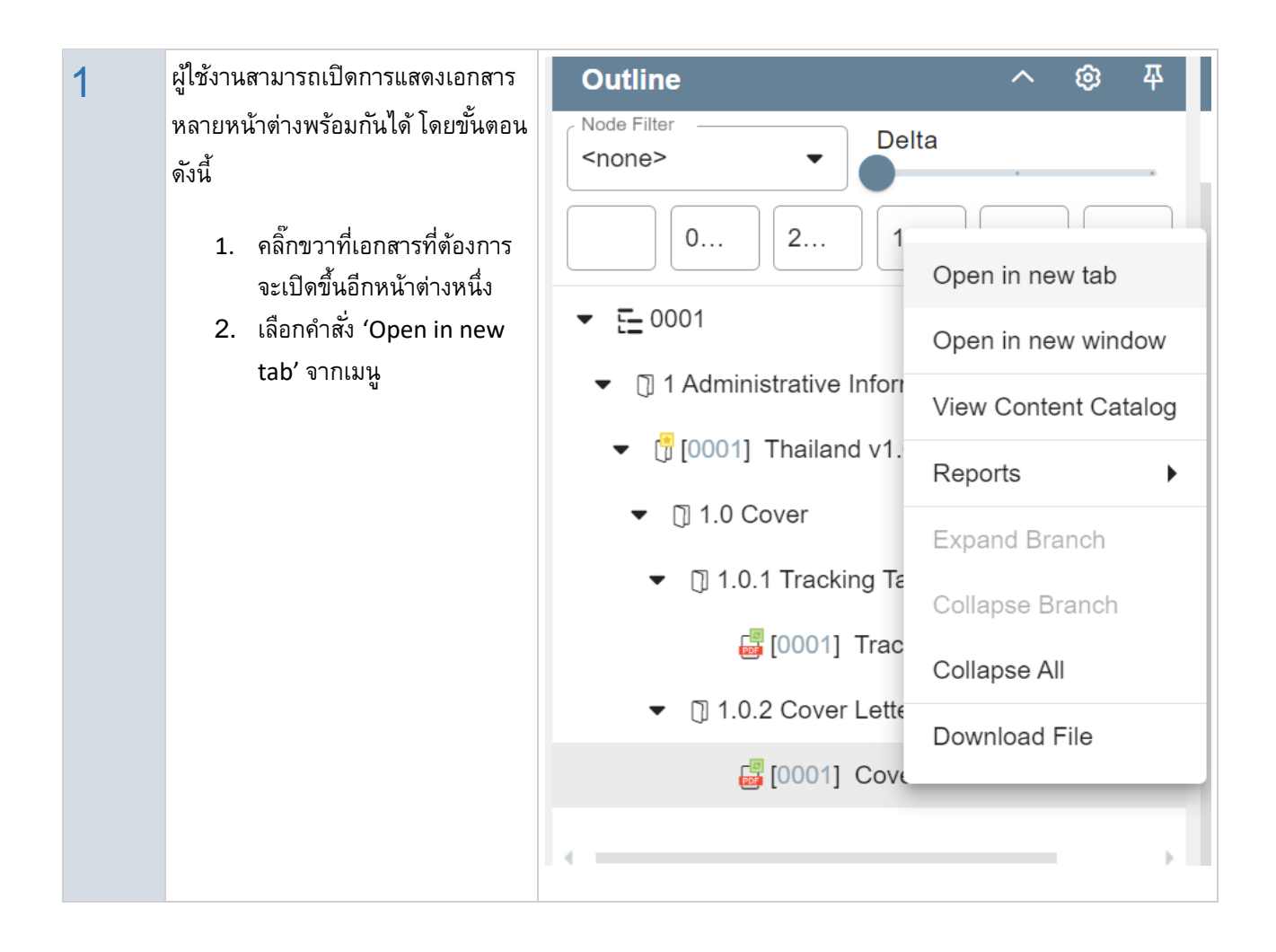

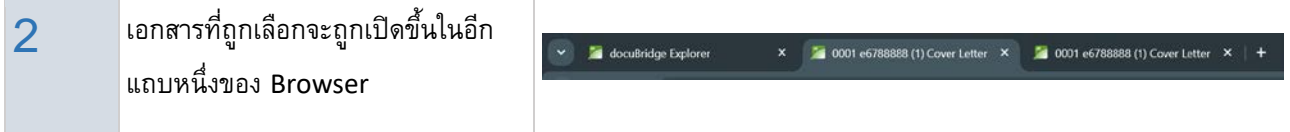

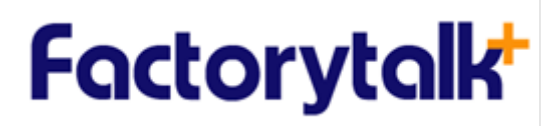

#### <span id="page-9-0"></span>**Reviewing Submissions**

การสร้างและค้นหา Annotation ต่างๆ

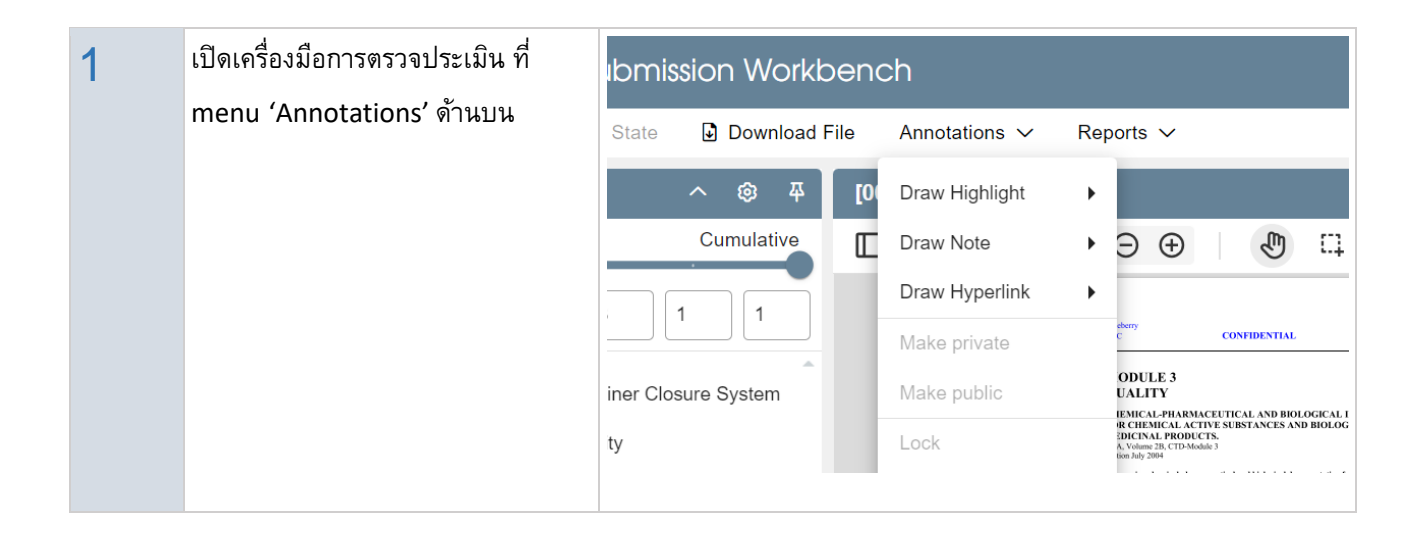

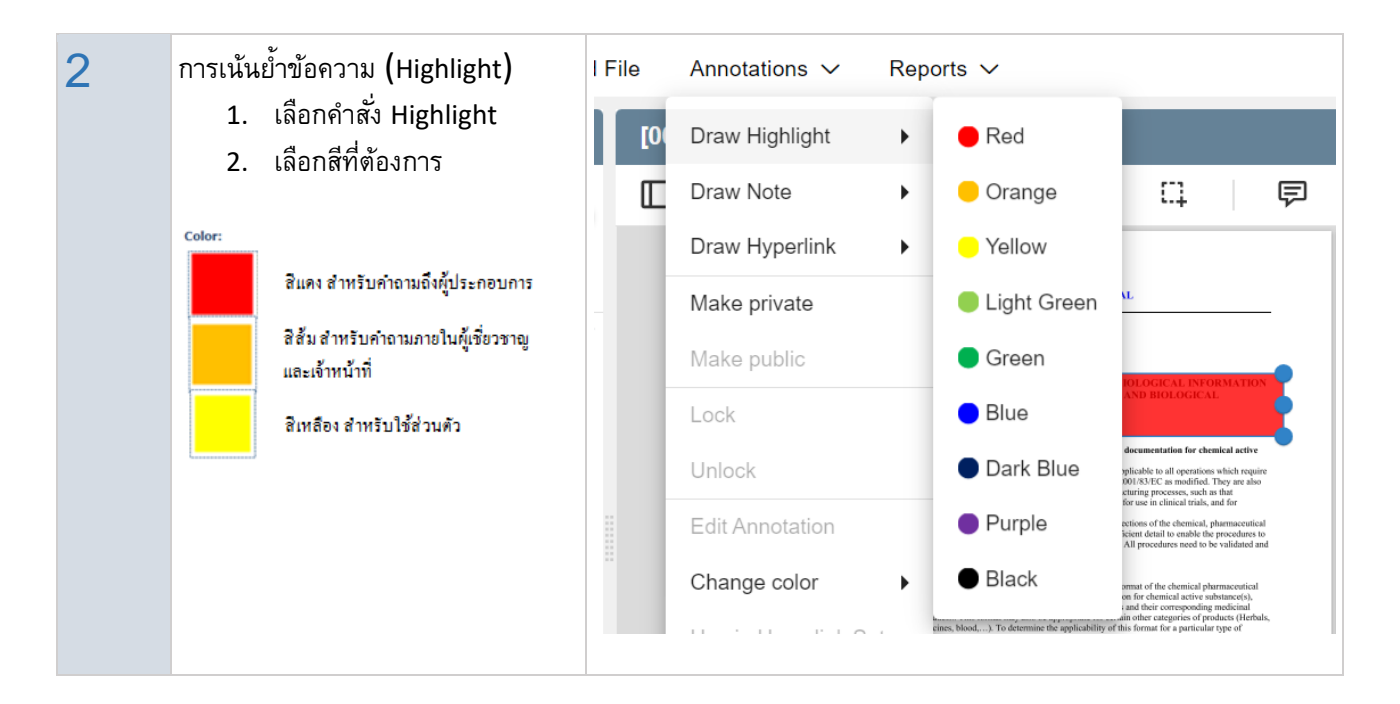

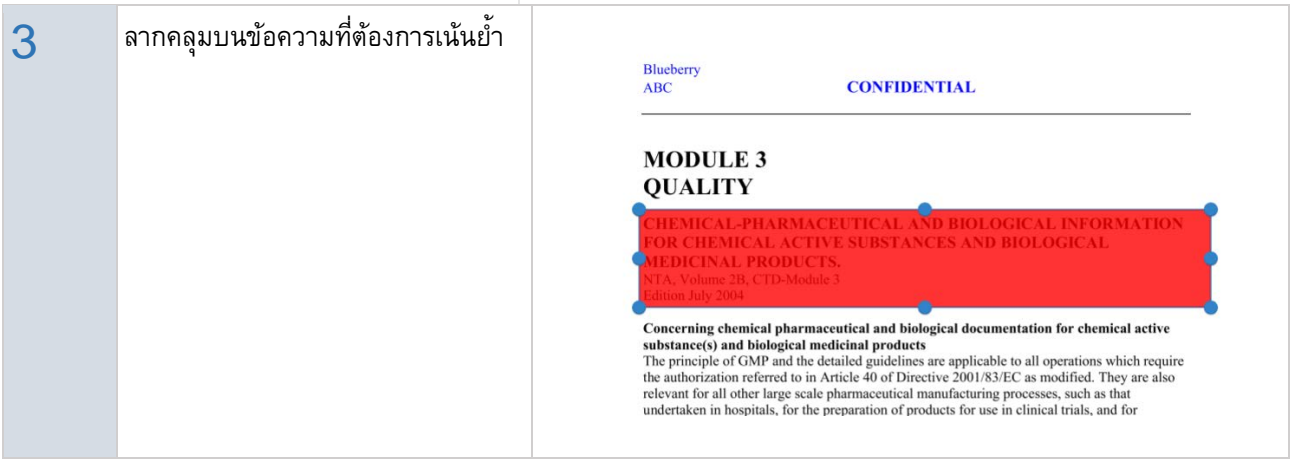

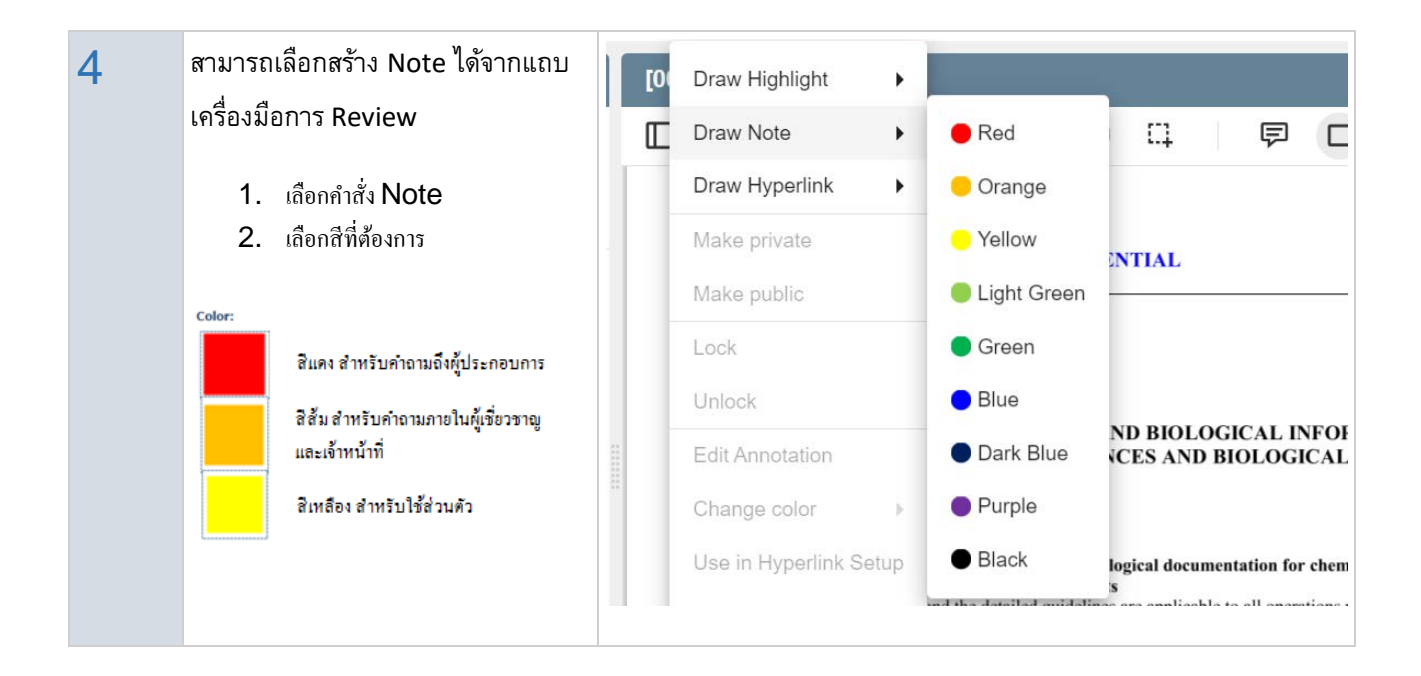

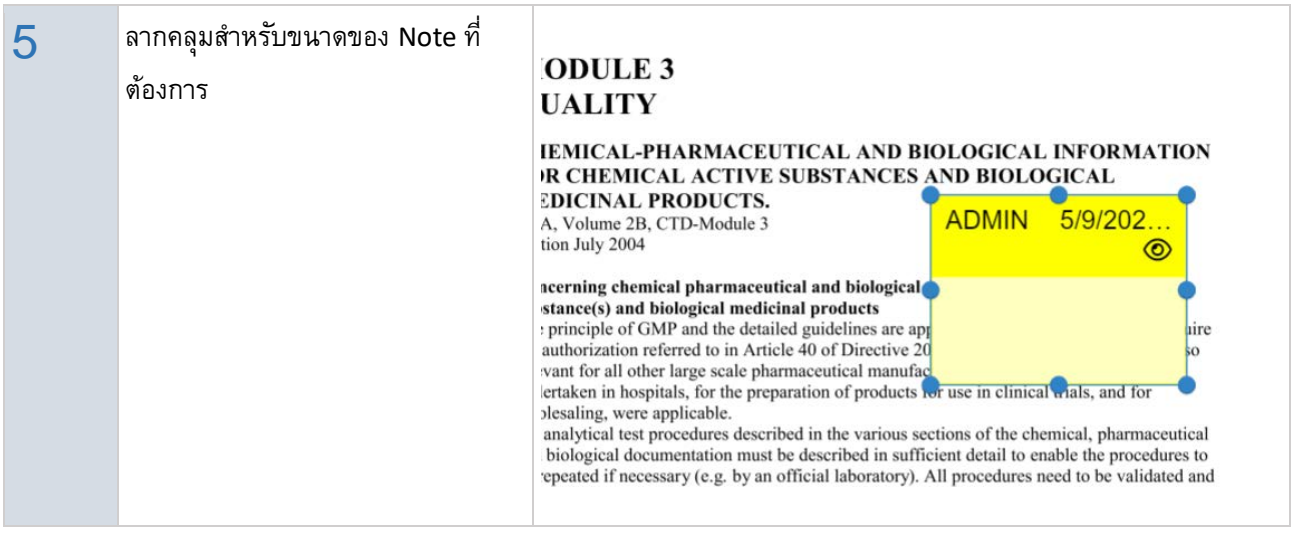

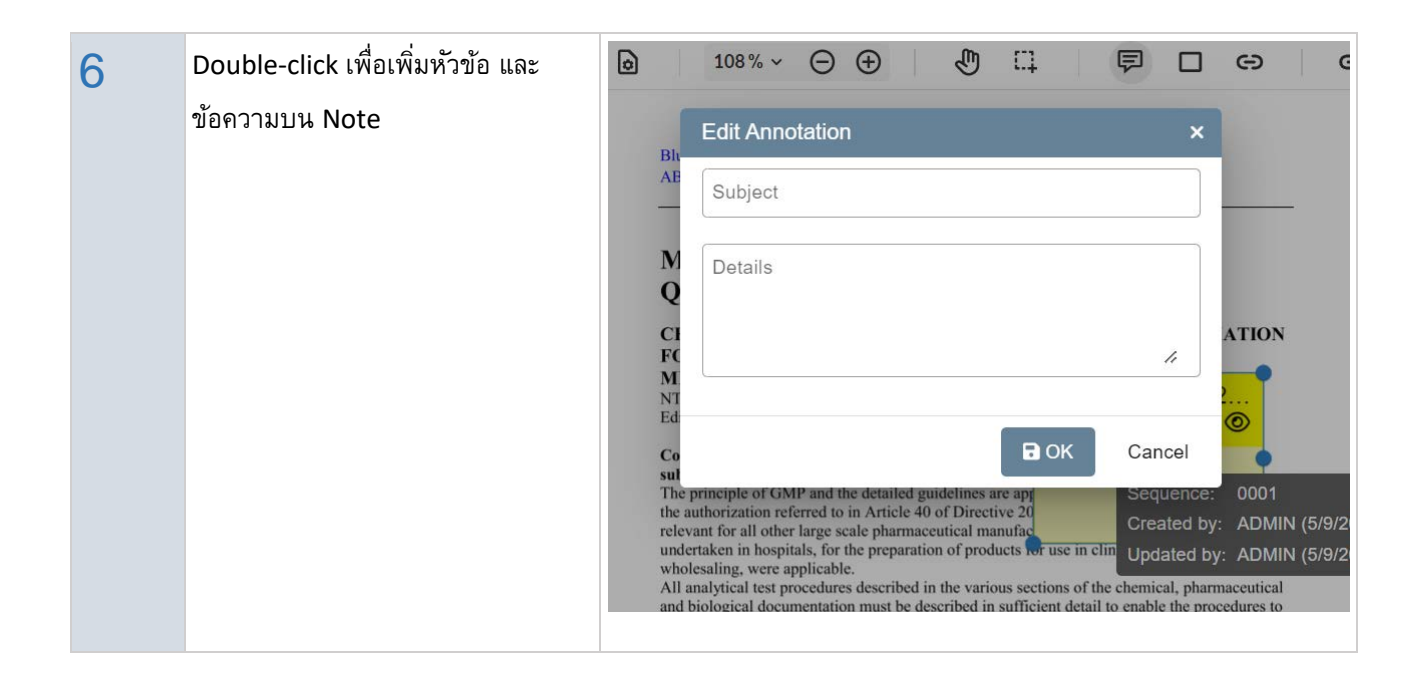

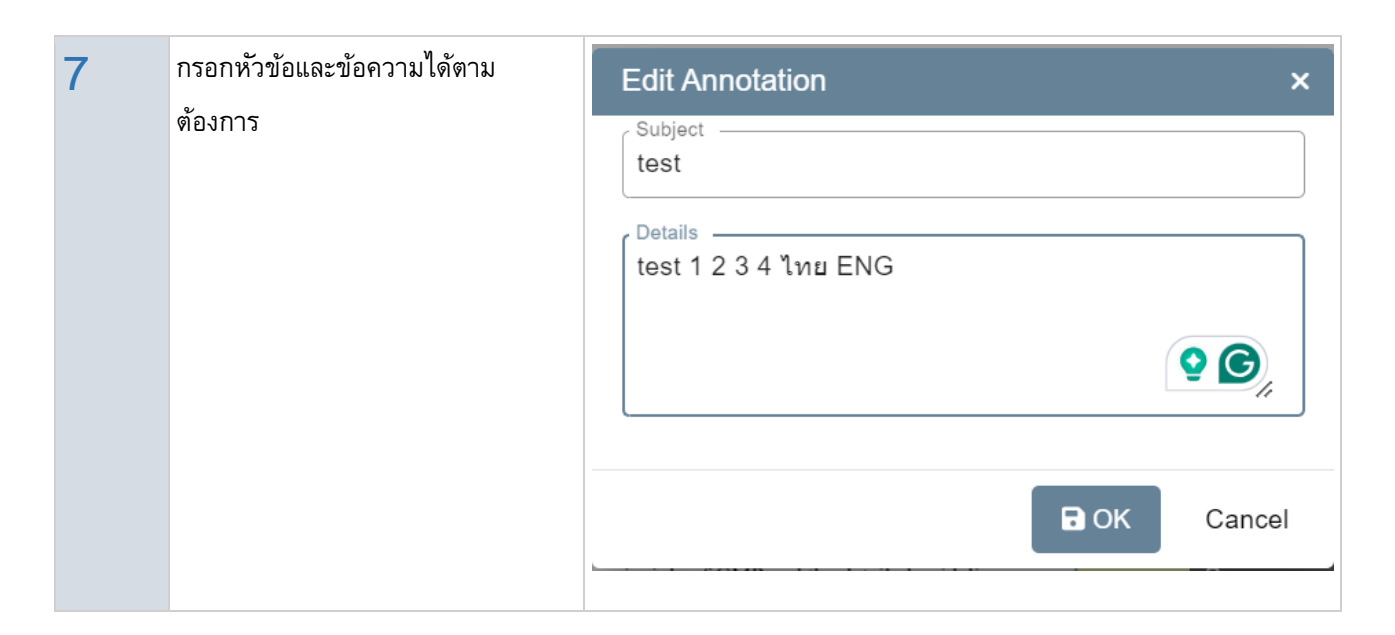

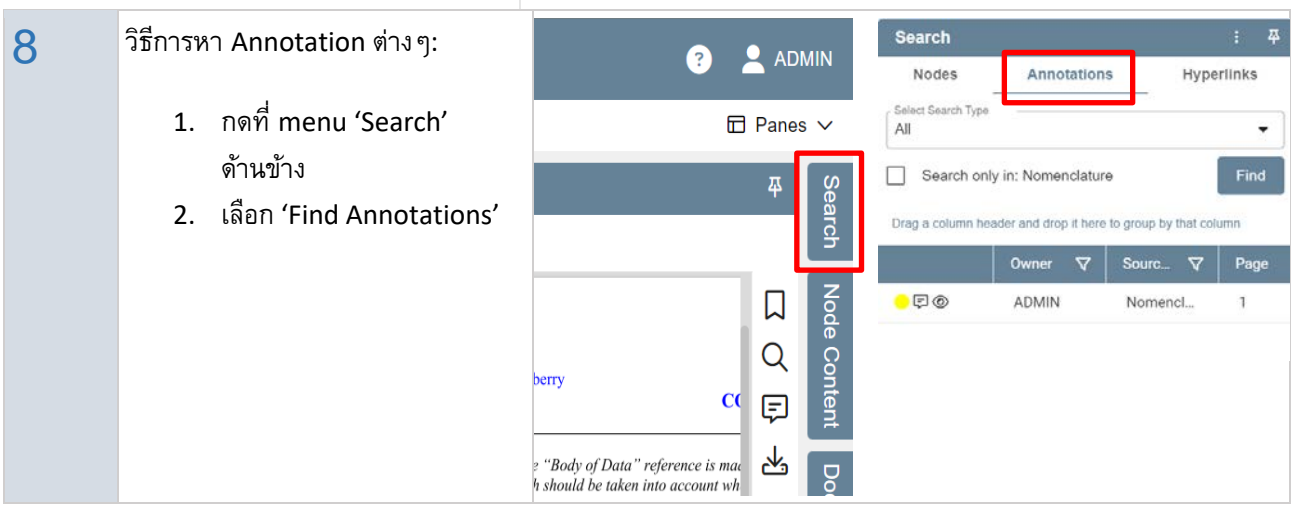

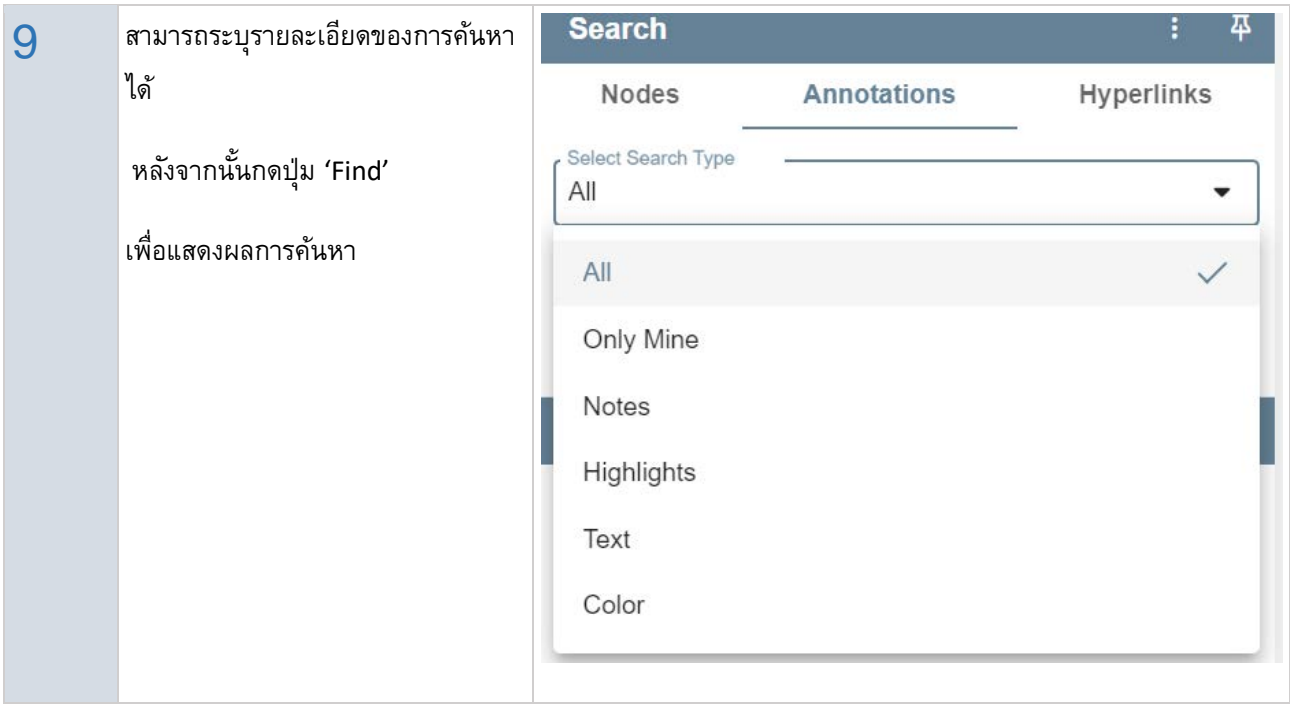

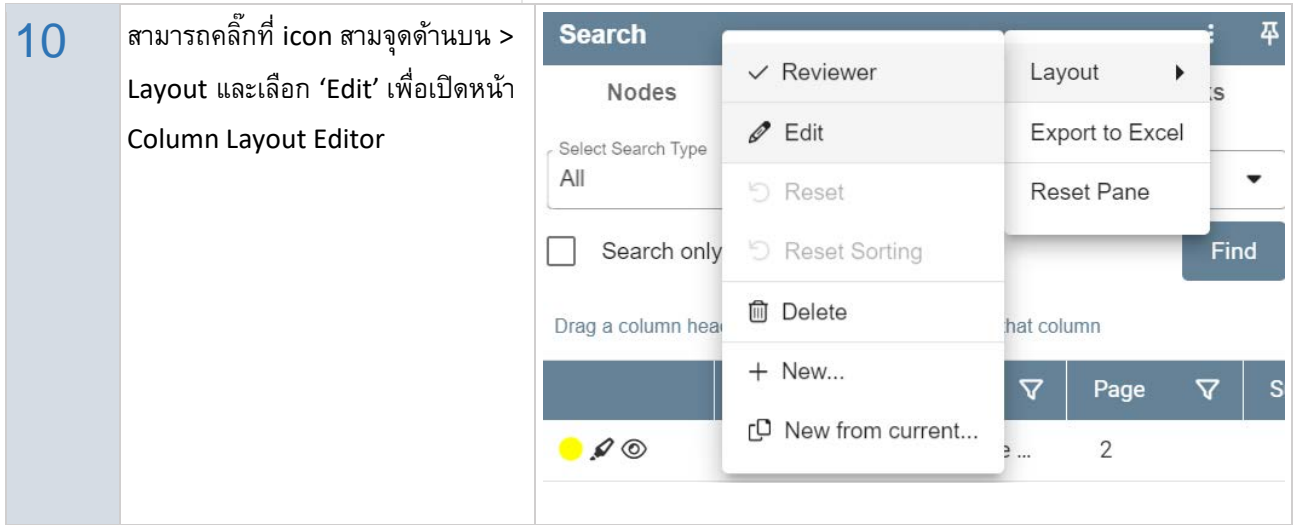

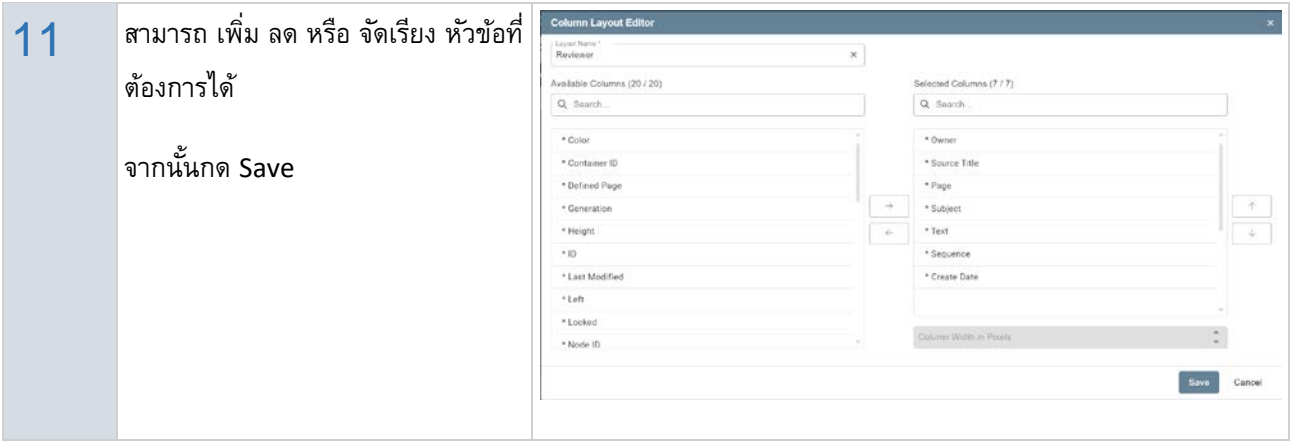

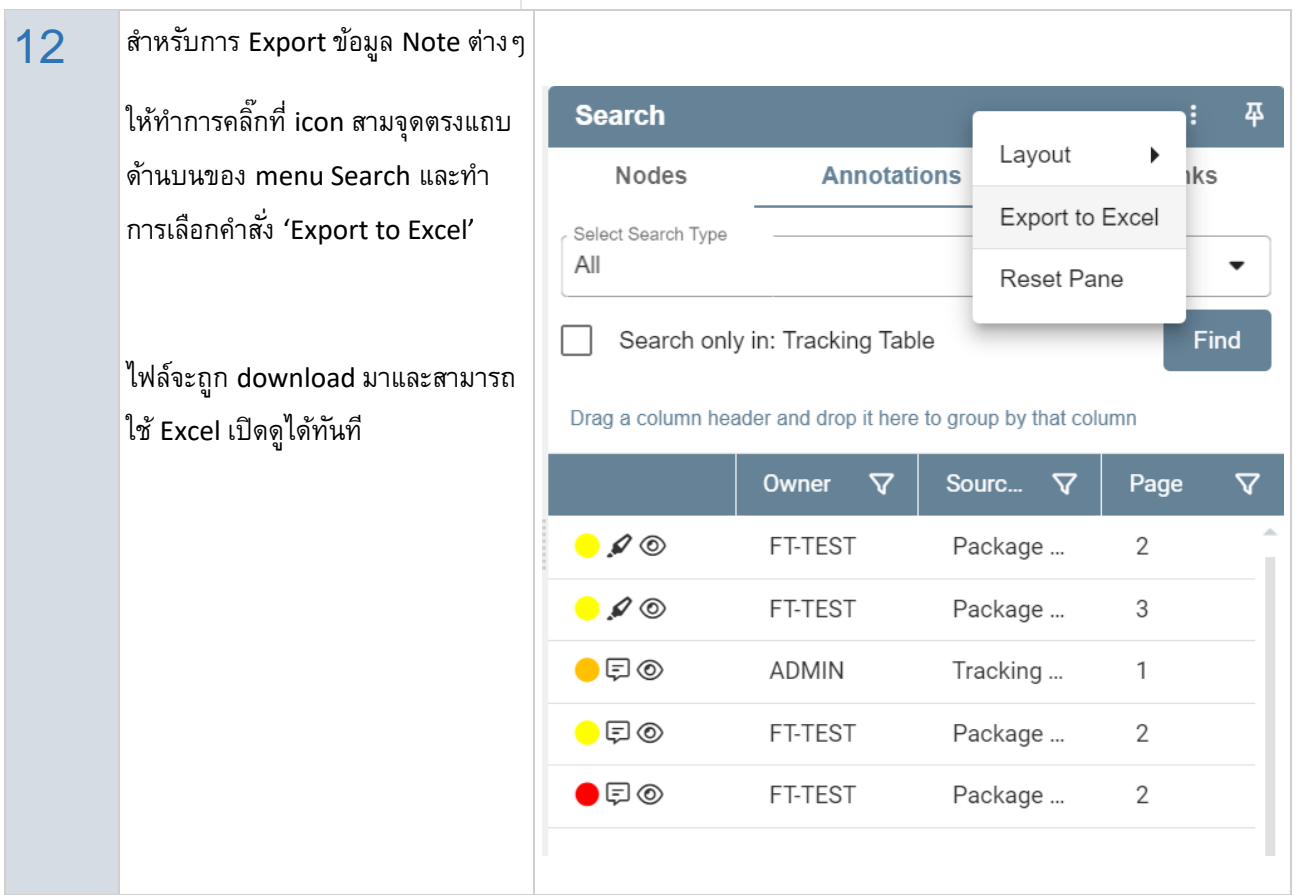

### <span id="page-15-0"></span>**Custom Procedure (เปลี่ ยนสถานะคําขอ)**

#### เปลี่ยนสถานะคําขอ

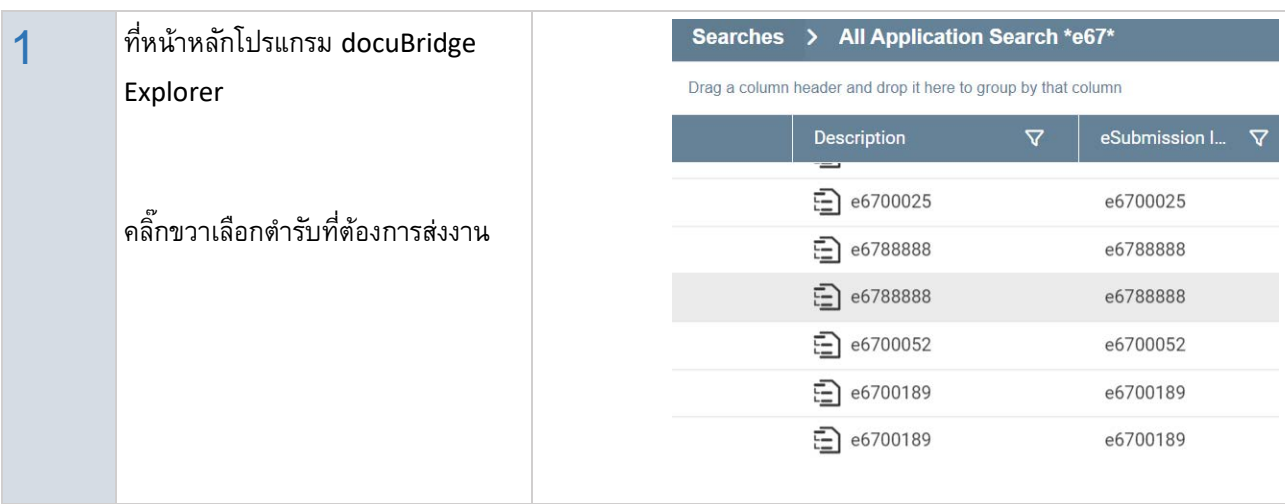

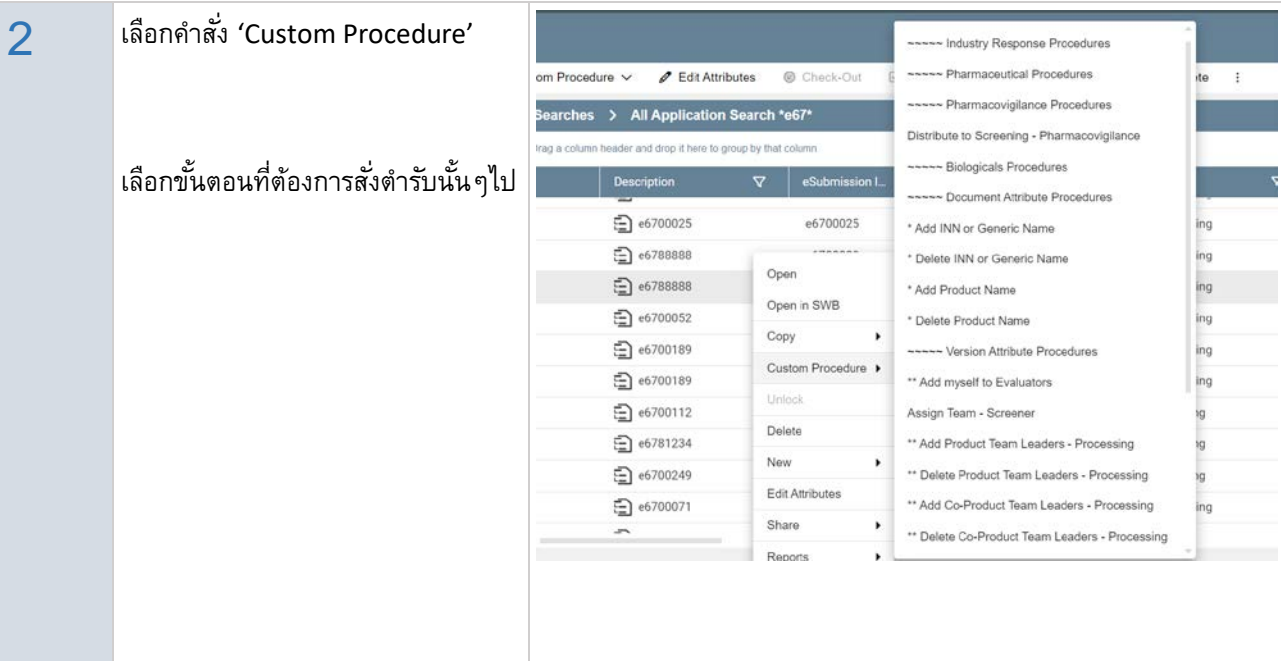

### <span id="page-16-0"></span>**Custom Procedure (การกําหนดเจ้าหน้าทีผ่ ู้เกี่ ยวข้อง)**

การเพิ่ ม หรือลด เจ้าหน้าที่ผู้เกี่ยวข้องกับคําขอ

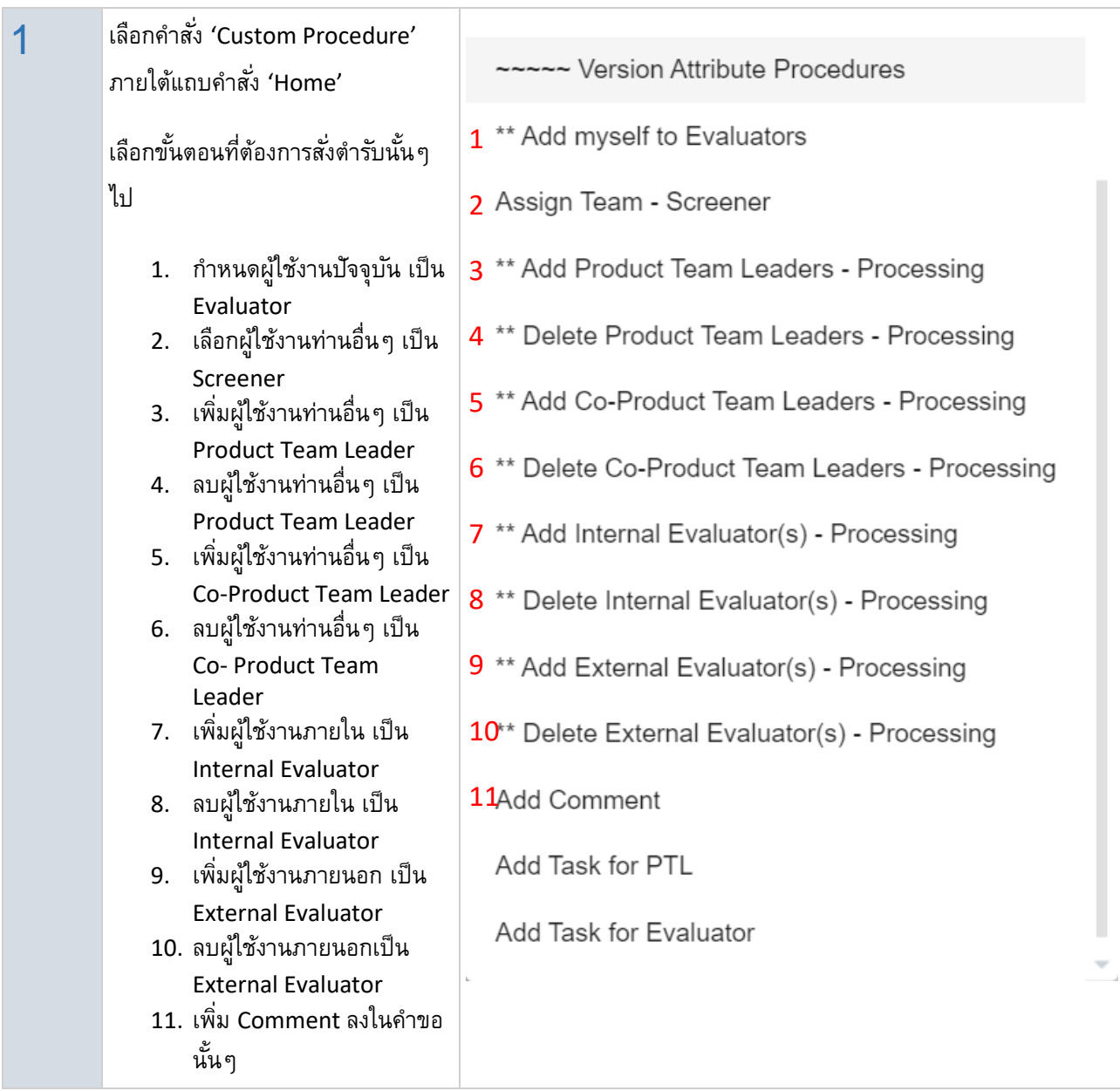

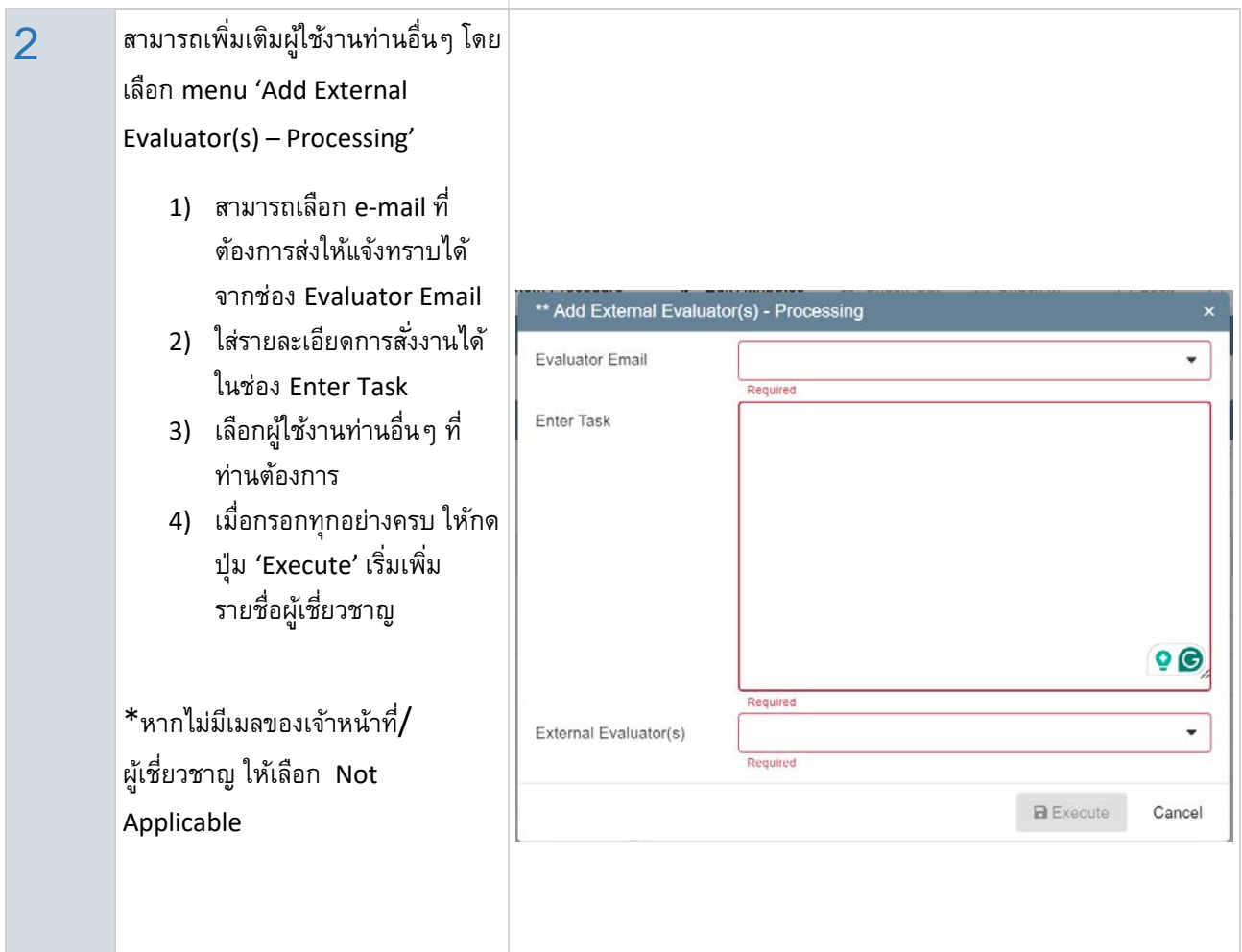

### <span id="page-18-0"></span>**Share Application – WebAccess (การส่งตํารับให้ผู้เชี่ ยญชาญภายนอก)**

การส่งตํารับให้ผู้เชี่ยญชาญภายนอกประเมินโดย WebAccess

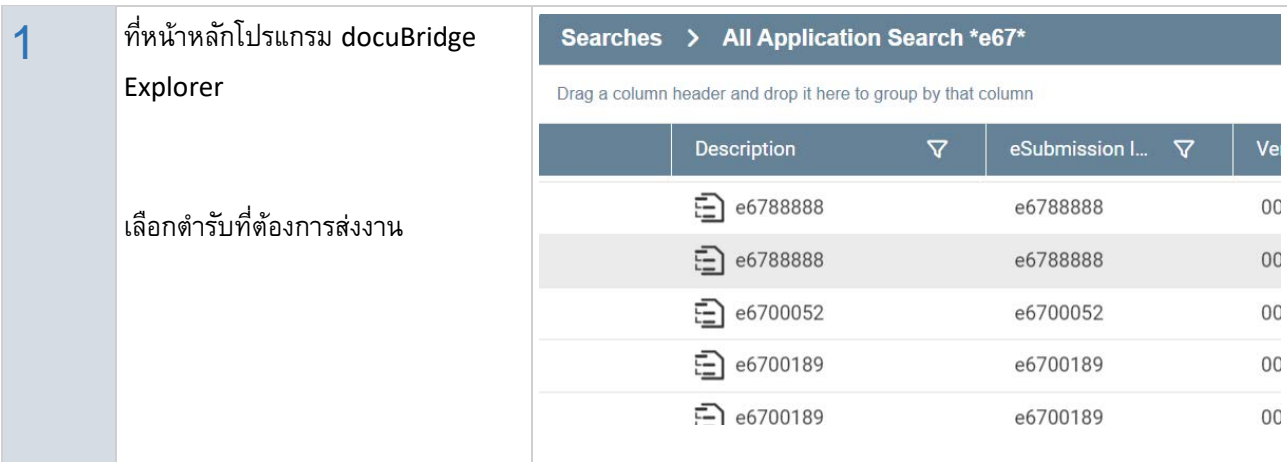

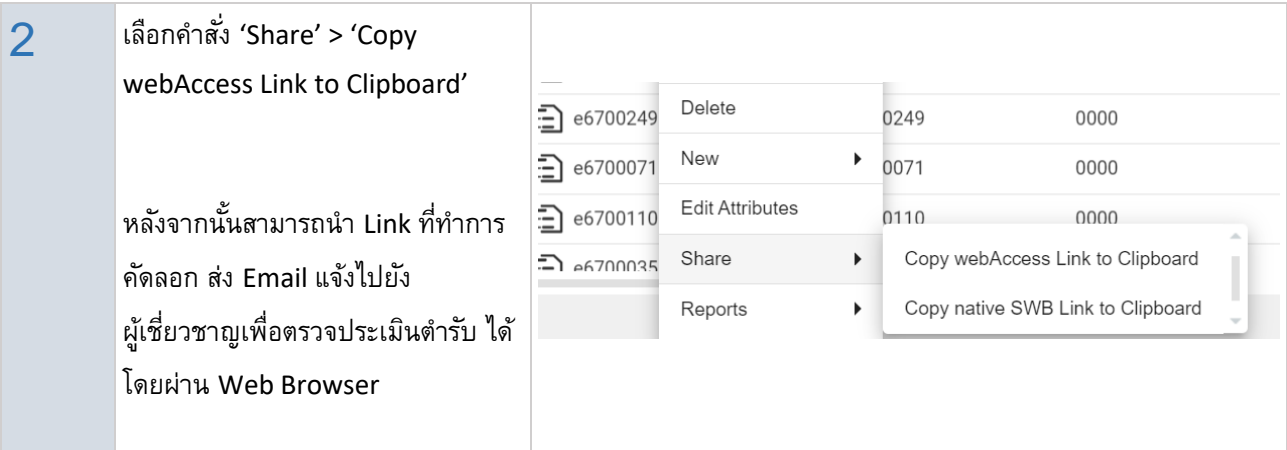

### <span id="page-19-0"></span>**Attached Document for Submission (แนบเอกสารเพิ่ มเติม)**

แนบเอกสารเพิ่ มเติมที่เกี่ยวข้องกับ Submission นั้นๆ (เช่น เอกสารการประเมินจากผู้เชี่ยวชาญ, ใบสําคัญ)

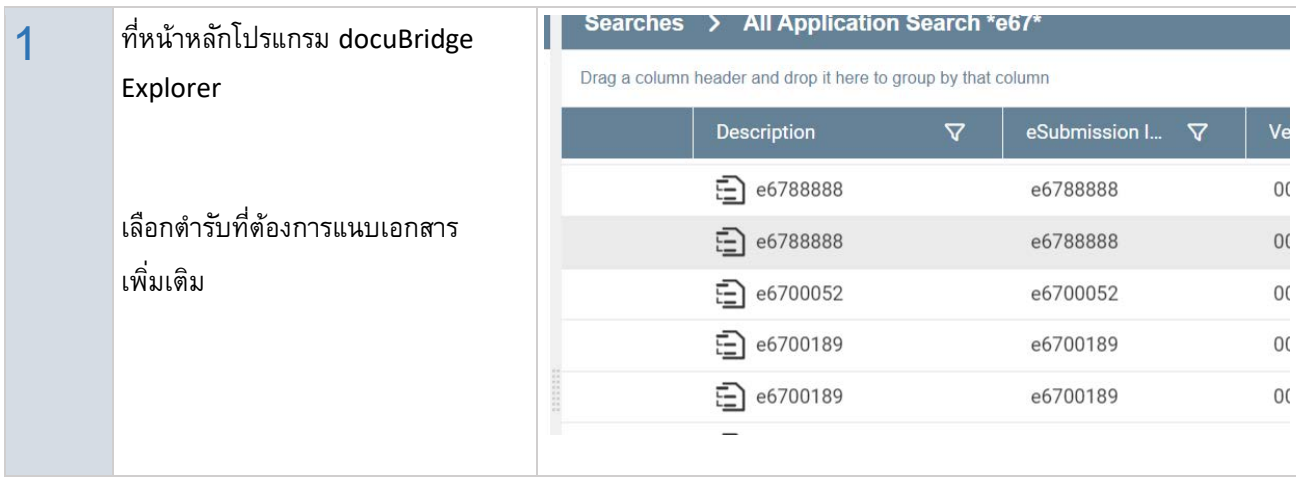

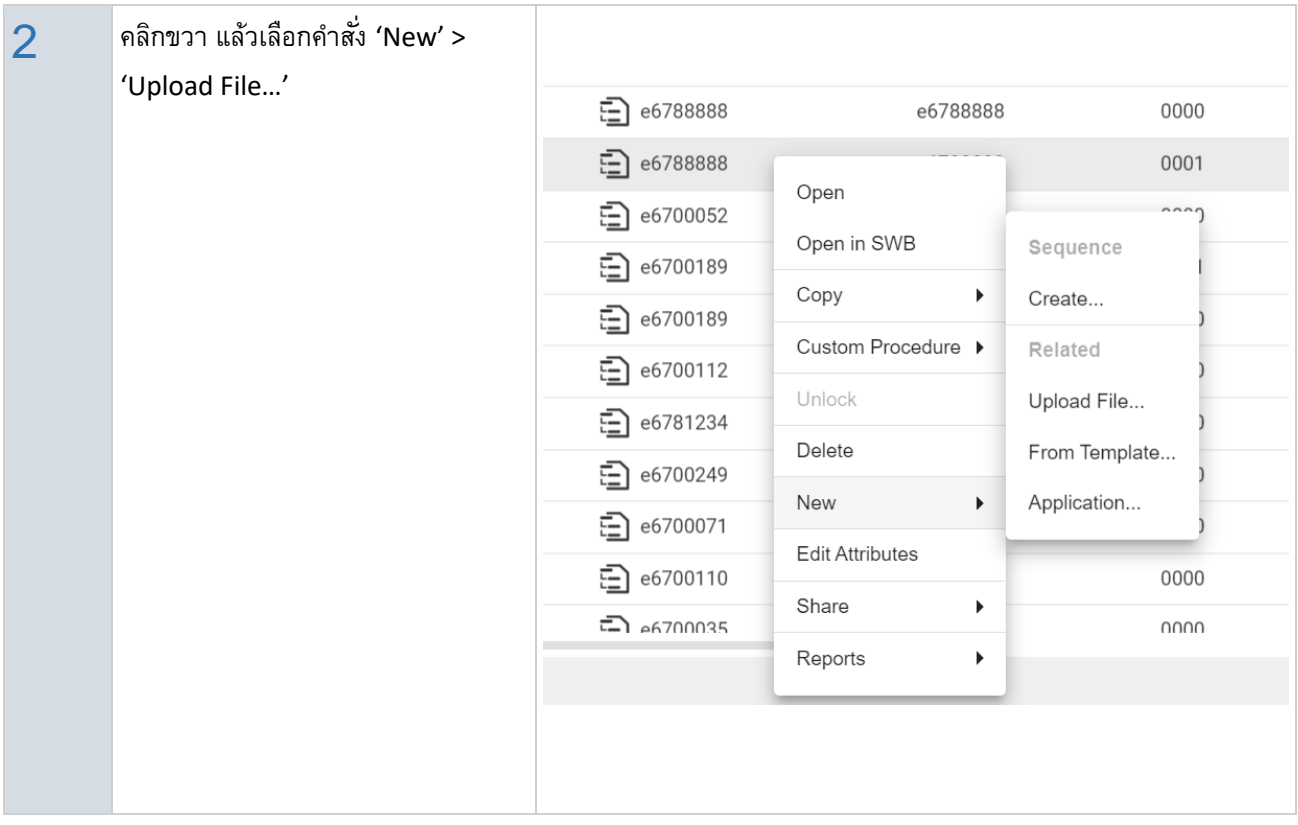

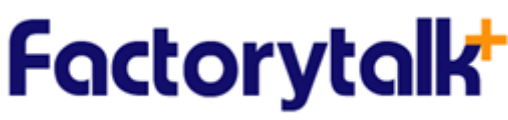

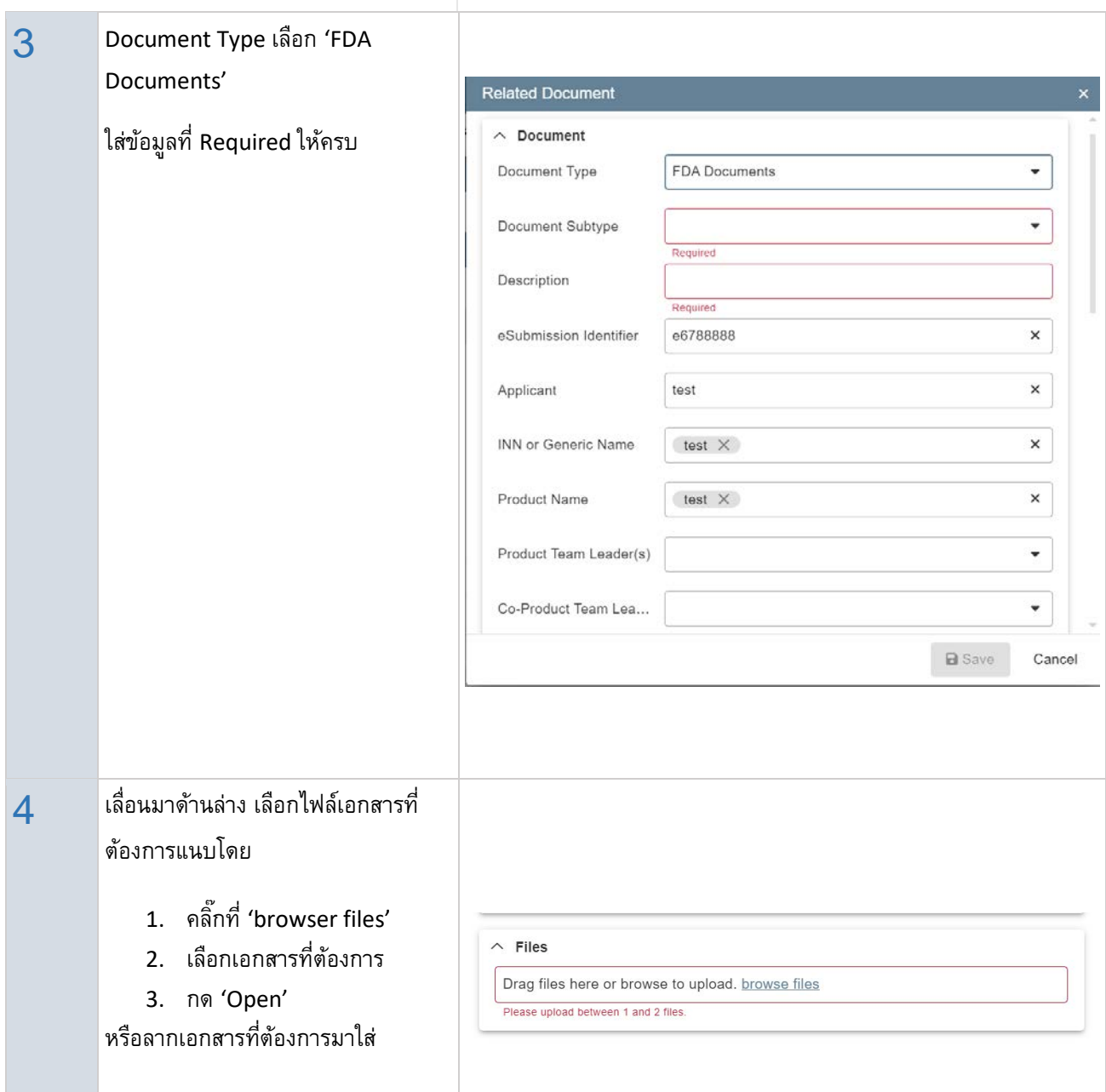

### <span id="page-21-0"></span>**Audit Trail Report**

การตรวจสอบประวัติการเข้าถึงตํารับ

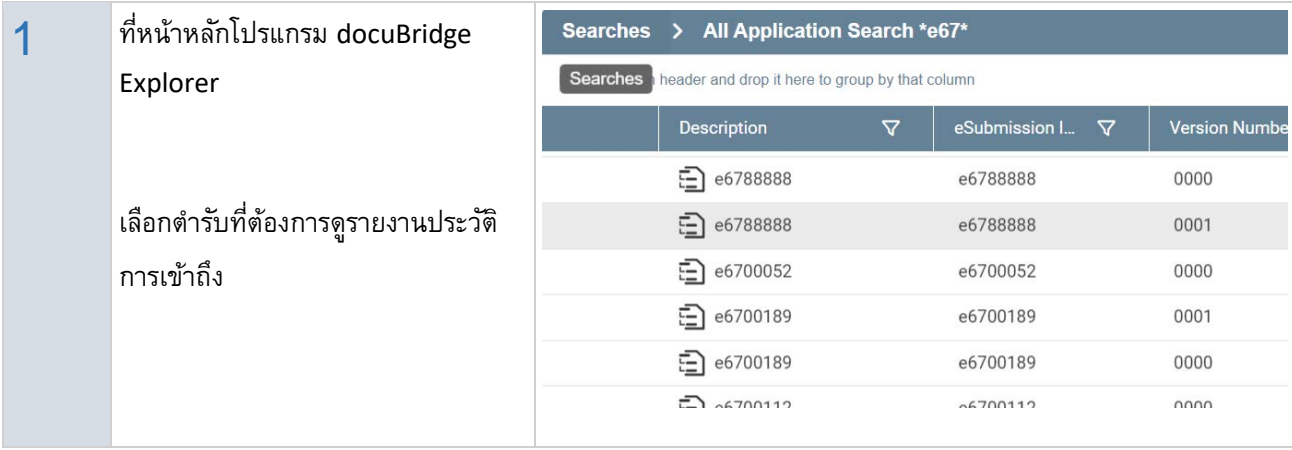

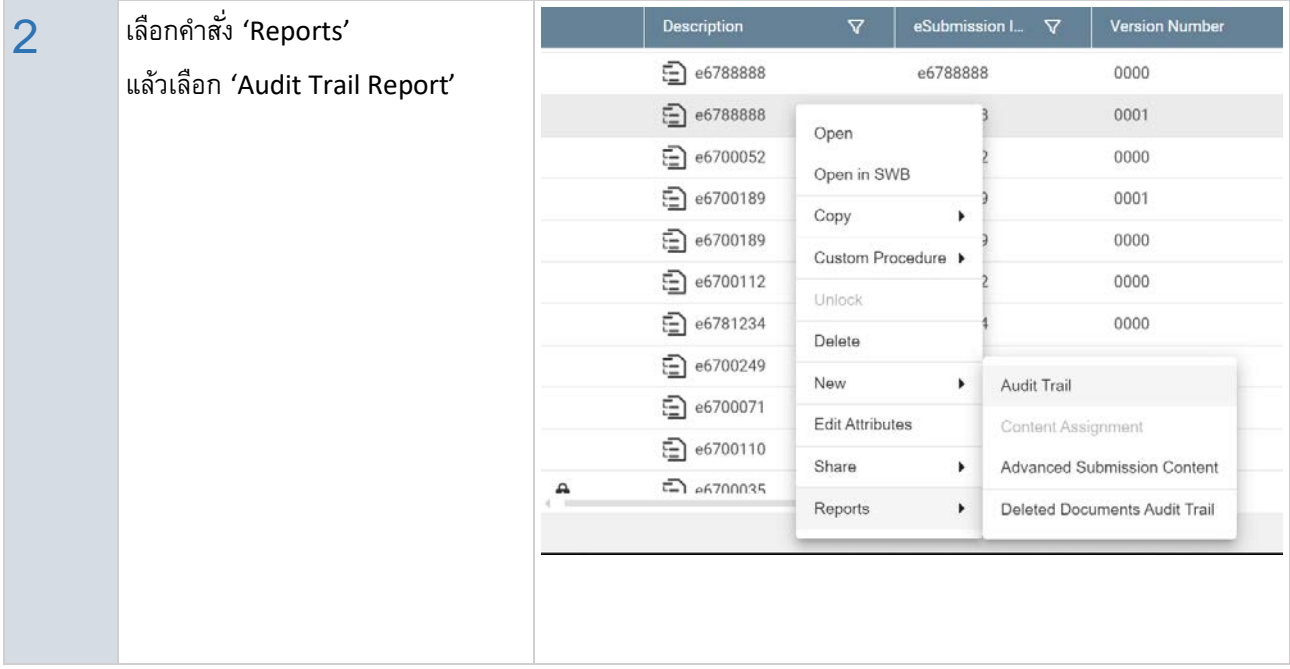

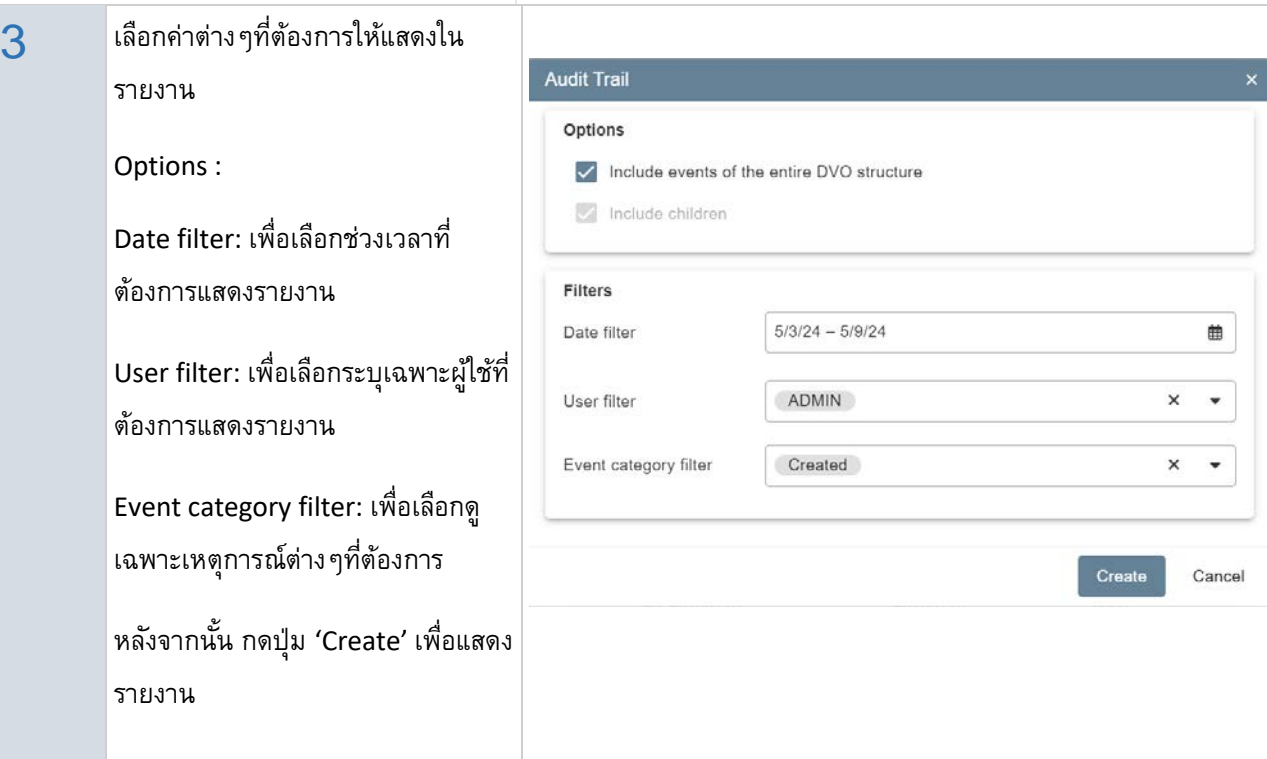

## **Notes**

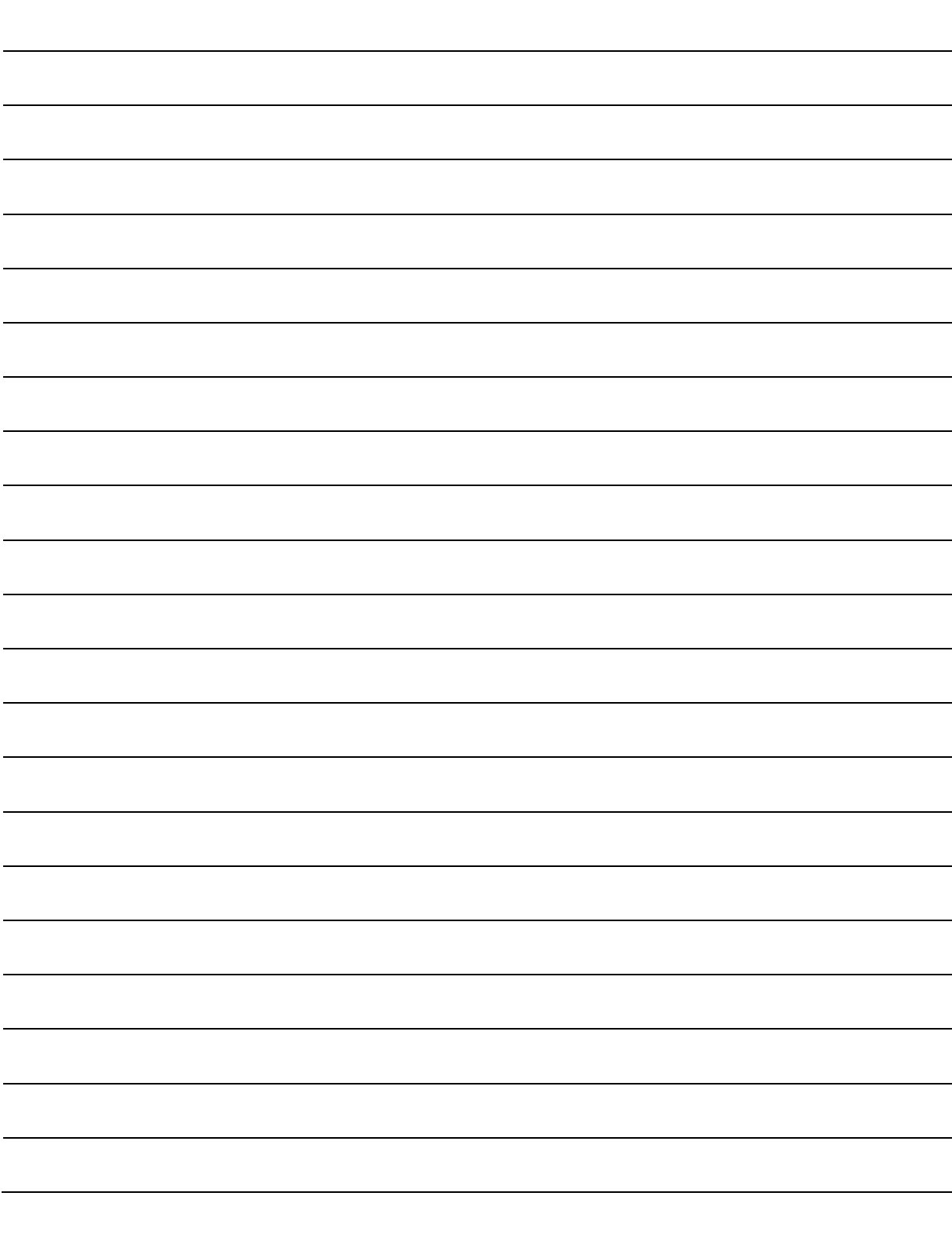

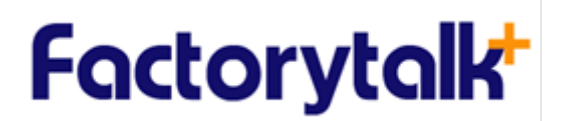

#### **REVISION HISTORY**

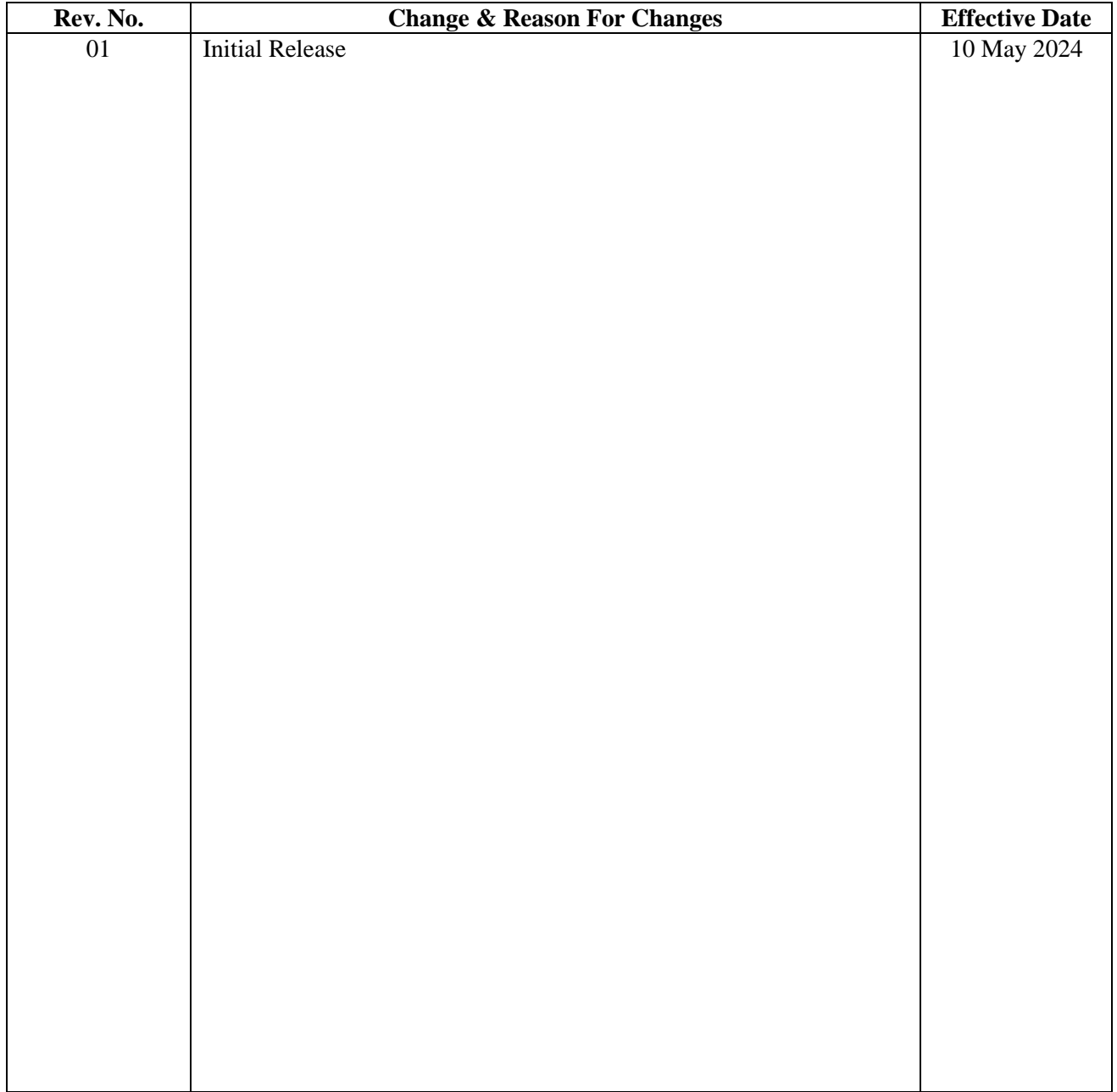